# **Para iniciantes tanto no FreeBSD quanto no UNIX®**

#### Resumo

Parabéns por instalar o FreeBSD! Esta introdução é destinada a usuários iniciantes tanto no FreeBSD quanto no UNIX® - então ela começa com o básico.

# **Índice**

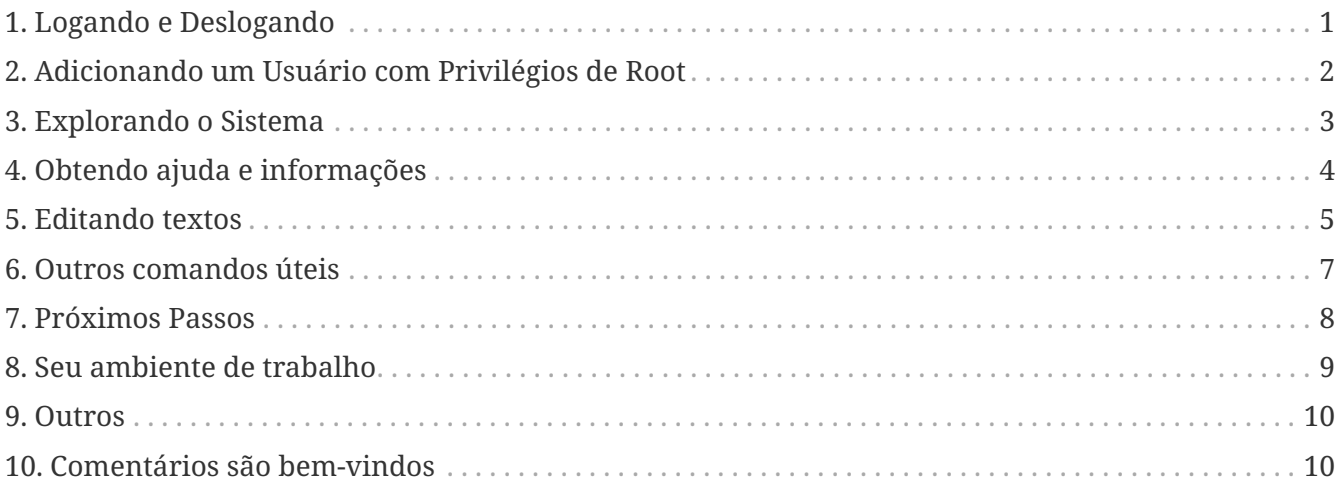

### <span id="page-0-0"></span>**1. Logando e Deslogando**

Faça login (quando você ver login:) com o usuário que você criou durante a instalação ou como root. (Sua instalação do FreeBSD já terá uma conta para o usuário root, o qual pode ir a qualquer lugar e fazer qualquer coisa, incluindo excluir arquivos essenciais, então tenha cuidado!) Os símbolos % e # abaixo representam o prompt (o seu pode ser diferente), sendo que o % indica um usuário comum e o # indica o usuário root.

Para sair (e obter um novo prompt login:), digite

```
# exit
```
quantas vezes for necessário. Sim, pressione enter após os comandos e lembre-se de que o UNIX® é sensível a maiúsculas e minúsculas - use exit, não EXIT.

Para desligar o computador, digite

```
# /sbin/shutdown -h now
```

```
# /sbin/shutdown -r now
```
ou

# /sbin/reboot

Você também pode reiniciar o sistema com Ctrl + Alt + Delete . Dê um pouco de tempo para que o sistema execute suas tarefas. Isso é equivalente a /sbin/reboot nas versões recentes do FreeBSD e é muito, muito melhor do que pressionar o botão de reset. Você não quer ter que reinstalar tudo, certo?

### <span id="page-1-0"></span>**2. Adicionando um Usuário com Privilégios de Root**

Se você não criou nenhum usuário durante a instalação do sistema e, portanto, está conectado como root, é provável que você queira criar um usuário agora com o seguinte comando

# adduser

A primeira vez que você usa o comando adduser, ele pode solicitar algumas opções padrão para salvar. Você pode querer definir o shell padrão como  $\operatorname{csh}(1)$  em vez de sh $(1)$ , se ele sugerir sh como padrão. Caso contrário, basta pressionar Enter para aceitar cada opção padrão. Essas opções padrão são salvas em /etc/adduser.conf, um arquivo que pode ser editado.

Suponha que você crie um usuário chamado jack com o nome completo *Jack Benimble*. Defina uma senha para jack se a segurança for uma preocupação (mesmo que sejam apenas crianças por perto que possam bater no teclado). Quando o comando adduser perguntar se você deseja convidar jack para outros grupos, digite wheel

```
Login group is "jack". Invite jack into other groups: wheel
```
Isso tornará possível fazer login como jack e usar o comando [su\(1\)](https://man.freebsd.org/cgi/man.cgi?query=su&sektion=1&format=html) para se tornar root. Então, você não receberá mais repreensões por fazer login como root.

Você pode interromper o comando adduser a qualquer momento digitando  $|C| + |C|$ , e no final você terá a chance de aprovar o novo usuário ou simplesmente digitar n para não aprovar. Você pode querer criar um segundo usuário para que, ao editar os arquivos de login de jack, você tenha um usuário reserva caso algo dê errado.

Depois de ter feito isso, use o comando exit para voltar ao prompt de login e faça login como jack. Em geral, é uma boa ideia fazer o máximo de trabalho possível como um usuário comum que não possui o poder - e o risco - de root.

Se você já criou um usuário e deseja que o usuário possa fazer su para root, faça login como root e edite o arquivo /etc/group, adicionando jack à primeira linha (o grupo wheel). Mas primeiro, você precisa praticar o uso do editor de texto [vi\(1\),](https://man.freebsd.org/cgi/man.cgi?query=vi&sektion=1&format=html) ou usar um editor de texto mais simples, o [ee\(1\)](https://man.freebsd.org/cgi/man.cgi?query=ee&sektion=1&format=html), instalado em versões recentes do FreeBSD.

Para excluir um usuário, use o comando rmuser.

### <span id="page-2-0"></span>**3. Explorando o Sistema**

Conectado como um usuário comum, explore e experimente alguns comandos que acessarão as fontes de ajuda e informações dentro do FreeBSD.

Aqui estão alguns comandos e o que eles fazem:

#### **id**

Diz quem você é!

#### **pwd**

Exibe o diretório de trabalho atual.

#### **ls**

Lista os arquivos presentes no diretório atual.

#### **ls -F**

Lista os arquivos no diretório atual com um \* após os arquivos executáveis, uma / após os diretórios e um @ após os links simbólicos.

#### **ls -l**

Lista os arquivos no diretório atual em formato longo, mostrando informações como tamanho, data e hora de modificação, permissões de arquivo e proprietário/grupo.

#### **ls -a**

Lista todos os arquivos no diretório atual, incluindo arquivos ocultos (com ponto no início do nome). Se você estiver logado como root, os arquivos ocultos serão listados sem a necessidade do uso do parâmetro -a.

#### **cd**

O comando cd é usado para mudar de diretório. cd .. volta um nível; observe o espaço após o cd. cd /usr/local navega até esse diretório. cd ~ navega até o diretório home do usuário logado, por exemplo, /usr/home/jack. Experimente o comando cd /cdrom, e em seguida ls, para descobrir se o seu CDROM está montado e funcionando.

#### **less** *filename*

Permite visualizar o conteúdo de um arquivo (chamado *filename*) sem modificá-lo. Experimente o comando less /etc/fstab. Digite q para sair do modo de visualização.

#### **cat** *filename*

Exibe o conteúdo do arquivo *filename* na tela. Se o arquivo for muito longo e você conseguir visualizar apenas o final, pressione ScrollLock e use a tecla de seta para cima ( up-arrow ) para rolar para trás. Você também pode usar ScrollLock com páginas de manual (man pages). Pressione ScrollLock novamente para sair do modo de rolagem. Você pode experimentar o comando cat em alguns dos arquivos ocultos em seu diretório home, por exemplo: cat .cshrc, cat .login, cat .profile.

Você notará que existem aliases no arquivo .cshrc para alguns dos comandos ls (eles são muito convenientes). Você pode criar outros aliases editando o arquivo .cshrc. Você pode tornar esses aliases disponíveis para todos os usuários do sistema colocando-os no arquivo de configuração global do csh, o /etc/csh.cshrc.

### <span id="page-3-0"></span>**4. Obtendo ajuda e informações**

Aqui estão algumas fontes úteis de ajuda. O termo *Text* significa algo de sua escolha que você digita, geralmente um comando ou nome de arquivo.

#### **apropos** *text*

Irá retornar todos os comandos e arquivos que contenham a palavra-chave especificada *text* no banco de dados whatis.

#### **man** *text*

A página de manual para *text*. A principal fonte de documentação para sistemas UNIX®. man ls lhe dirá todas as maneiras de usar o comando`ls`. Pressione Enter para mover pelo texto, Ctrl + B para voltar uma página, Ctrl + F para avançar, q ou Ctrl + C para sair .

#### **which** *text*

Mostra o caminho completo para o executável do comando *text* especificado.

#### **locate** *text*

Todos os caminhos onde a string *text* é encontrada.

#### **whatis** *text*

Informa o que o comando *text* faz e sua página de manual. Digitando whatis \* irá falar sobre todos os binários no diretório atual.

#### **whereis** *text*

Localiza o arquivo *text*, fornecendo seu caminho completo.

Você pode tentar usar whatis em alguns comandos úteis comuns como cat, more, grep, mv, find, tar, chmod, chown, date , e script. more permite que você leia uma página por vez como no DOS, por exemplo, ls -l | more ou more *filename*. O \* funciona como um curinga, por exemplo, ls w\* mostrará os arquivos que começam com w.

Alguns deles não estão funcionando muito bem? Ambos [locate\(1\)](https://man.freebsd.org/cgi/man.cgi?query=locate&sektion=1&format=html) e [whatis\(1\)](https://man.freebsd.org/cgi/man.cgi?query=whatis&sektion=1&format=html) dependem de um banco de dados que é reconstruído semanalmente. Se sua máquina não vai ficar ligada no fim de semana (e rodando o FreeBSD), você pode querer executar os comandos para manutenção diária, semanal e mensal de vez em quando. Execute-os como root e, por enquanto, dê a cada um tempo para terminar antes de iniciar o próximo.

# periodic daily saída omitida # periodic weekly saída omitida # periodic monthly saída omitida

Se você cansar de esperar, pressione Alt + F2 para obter outro *virtual console* e faça login novamente. Afinal, é um sistema multiusuário e multitarefa. No entanto, esses comandos provavelmente exibirão mensagens em sua tela enquanto estiverem sendo executados; você pode digitar clear no prompt para limpar a tela. Uma vez executados, você pode querer olhar para /var/mail/root e /var/log/messages.

Executar esses comandos faz parte da administração do sistema - e como único usuário de um sistema UNIX®, você é seu próprio administrador de sistema. Praticamente tudo o que você precisa fazer como root é administração do sistema. Essas responsabilidades não são bem cobertas, mesmo nos grandes e grossos livros sobre UNIX®, que parecem dedicar muito espaço a abrir menus em gerenciadores de janelas. Se você deseja aprofundar seus conhecimentos em administração de sistemas, pode ser útil obter um dos dois principais livros sobre o assunto. Os dois livros recomendados são "UNIX System Administration Handbook" de Evi Nemeth et al. (Prentice-Hall, 1995, ISBN 0-13-15051-7) - a segunda edição com a capa vermelha; ou "Essential System Administration" de Æleen Frisch (O'Reilly & Associates, 2002, ISBN 0-596-00343-9). Ambos os livros são excelentes recursos para administradores de sistemas e fornecem informações detalhadas sobre administração de sistemas UNIX®. Eu usei o livro da Nemeth.

### <span id="page-4-0"></span>**5. Editando textos**

Para configurar o sistema, você precisa editar arquivos de texto. A maioria deles estará no diretório /etc, e você precisará usar o comando su para se tornar root e poder alterá-los. Você pode usar o editor de texto ee para edição mais simples, mas a longo prazo, vale a pena aprender o editor de texto vi. Há um excelente tutorial sobre o vi em /usr/src/contrib/nvi/docs/tutorial, se você tiver as fontes do sistema instaladas.

Antes de editar um arquivo, é recomendável fazer backup dele. Suponha que você deseje editar o arquivo /etc/rc.conf. Você pode simplesmente usar o comando cd /etc para ir para o diretório /etc e executar o seguinte comando:

# cp rc.conf rc.conf.orig

Isso copiaria o arquivo rc.conf para rc.conf.orig, e posteriormente você poderia copiar rc.conf.orig de volta para rc.conf para recuperar o original. Mas uma opção ainda melhor seria mover (renomear) e depois copiar de volta:

# mv rc.conf rc.conf.orig # cp rc.conf.orig rc.conf

porque o comando mv preserva a data e o proprietário original do arquivo. Agora você pode editar o arquivo rc.conf. Se quiser recuperar o original, você pode executar o comando mv rc.conf rc.conf.myedit (assumindo que você deseja preservar a versão editada) e depois executar o seguinte comando

# mv rc.conf.orig rc.conf

para colocar as coisas de volta da maneira que estavam.

Para editar um arquivo, digite

# vi filename

Para mover-se pelo texto, use as teclas de seta. Pressione Esc (a tecla de escape) para entrar no modo de comando do vi. Aqui estão alguns comandos:

**x**

deleta a letra localizada onde o cursor está

**dd**

Apaga a linha inteira (mesmo se ela estiver aparecendo quebrada na tela em varias linhas)

**i**

Insere um texto na posição do cursor

**a**

Insere um texto após a posição do cursor

Depois de digitar i ou a, você pode inserir texto. Esc coloca você de volta no modo de comando onde você pode digitar

**:w**

para gravar suas alterações no disco e continuar editando

**:wq**

para gravar e sair

#### **:q!**

para sair do arquivo sem salvar as alterações

#### **/***text*

para mover o cursor para *text*; / Enter (a tecla enter) para encontrar a próxima ocorrência de *text*.

**G**

para ir para o final do arquivo

**nG**

para ir para a linha *n* no arquivo, onde *n* é um número

**Ctrl + L**

para redesenhar a tela

 $[Ctr1] + [b]$  and  $[Ctr1] + [f]$ 

para voltar e avançar uma tela, como fazem o more e o view.

Pratique com vi no seu diretório pessoal, criando um novo arquivo com o comando vi *nome\_do\_arquivo* , adicionando e excluindo texto, salvando o arquivo e chamando-o novamente. O `vi oferece algumas surpresas porque é realmente bastante complexo e às vezes você inadvertidamente emite um comando que fará algo que você não espera. (Algumas pessoas realmente gostam do vi - é mais poderoso que o EDIT do DOS - descubra sobre o :r.) Use Esc uma ou mais vezes para ter certeza de que está no modo de comando e prossiga a partir daí quando ele lhe der problemas, salve frequentemente com :w e use :q! para sair e começar de novo (a partir do último :w) quando precisar.

Agora você pode fazer cd para /etc, su para root, usar vi para editar o arquivo /etc/group e adicionar um usuário ao grupo wheel ` para que ele tenha privilégios de root. Basta adicionar uma vírgula e o nome de login do usuário ao final da primeira linha do arquivo, pressionar Esc e usar `:wq para gravar o arquivo no disco e sair. Instantaneamente eficaz. (Você não colocou um espaço após a vírgula, colocou?)

### <span id="page-6-0"></span>**6. Outros comandos úteis**

#### **df**

mostra o espaço dos sistemas de arquivos que estão montados.

#### **ps aux**

Mostra os processos em execução. ps ax é uma forma mais simplificada.

#### **rm** *filename*

remove o arquivo *filename*.

#### **rm -R** *dir*

remove um diretório *dir* e todos os subdiretórios - use com cuidado!

#### **ls -R**

lista arquivos no diretório atual e todos os subdiretórios; Usei uma variante, ls -AFR > where.txt, para obter uma lista de todos os arquivos em / e (separadamente) /usr antes de encontrar maneiras melhores de encontrar arquivos.

#### **passwd**

para alterar a senha do usuário (ou a senha do root)

**man hier**

página de manual no sistema de arquivos UNIX®

Use o find para localizar o arquivo filename em /usr ou qualquer um de seus subdiretórios com

% find /usr **-name** "filename"

Você pode usar \* como curinga em "*filename*" (que deve estar entre aspas). Se você disser ao find para procurar em / ao invés de /usr ele irá procurar o(s) arquivo(s) em todos os sistemas de arquivos montados, incluindo o CD-ROM e a partição DOS.

Um livro excelente que explica os comandos e utilitários do UNIX® é Abrahams & Larson, Unix for the Impacient (2ª ed., Addison-Wesley, 1996). Também há muitas informações sobre o UNIX® na Internet.

### <span id="page-7-0"></span>**7. Próximos Passos**

Você agora deve ter as ferramentas necessárias para navegar e editar arquivos, para que possa colocar tudo em funcionamento. Existe uma grande quantidade de informações no Handbook do FreeBSD (que provavelmente está no seu disco rígido) e no site do [FreeBSD](https://www.FreeBSD.org/). Uma ampla variedade de pacotes e ports estão no CDROM, bem como no site. O Handbook explica mais sobre como usá-los (obtenha o pacote se existir, com pkg add *nomedopacote*, onde nomedopacote é o nome do arquivo do pacote). O CDROM contém listas dos pacotes e ports com breves descrições em cdrom/packages/index, cdrom/packages/index.txt, e cdrom/ports/index, e com descrições mais detalhadas em /cdrom/ports/\*/\*/pkg/DESCR, onde os \*s representam subdiretórios de tipos de programas e nomes de programas, respectivamente.

Se você achar o handbook muito sofisticado (com isso do lndir e tudo mais) ao instalar os ports do CDROM, veja a seguir o que geralmente funciona:

Encontre o port que você deseja, digamos o kermit. Haverá um diretório para ele no CDROM. Copie o subdiretório para /usr/local (este é um bom lugar para softwares que você adiciona no sistema e que devem estar disponíveis para todos os usuários) com:

```
# cp -R /cdrom/ports/comm/kermit /usr/local
```
Isso deve resultar em um subdiretório /usr/local/kermit que contém todos os arquivos que o subdiretório kermit no CD-ROM possui.

Em seguida, crie o diretório /usr/ports/distfiles se ele ainda não existir usando o comando mkdir. Agora verifique o /cdrom/ports/distfiles para localizar um arquivo com um nome que indique que é o port que você deseja. Copie esse arquivo para /usr/ports/distfiles; nas versões recentes, você pode pular esta etapa, pois o FreeBSD fará isso por você. No caso de kermit, não há distfile.

Então utilize o cd para ir para o subdiretório /usr/local/kermit que contém o arquivo Makefile. E execute

Durante esse processo, o port fará o download via FTP de quaisquer arquivos compactados que precise e que não foram encontrados no CDROM ou no diretório /usr/ports/distfiles. Se você não tiver a rede funcionando ainda e não houver um arquivo para o port em /cdrom/ports/distfiles, você precisará obter o distfile usando outra máquina e copiá-lo para /usr/ports/distfiles. Leia o Makefile (com cat ou more ou view) para descobrir onde obter o arquivo (o site de distribuição principal) e qual é o nome dele. (Use transferências de arquivo binário!) Em seguida, volte para /usr/local/kermit, encontre o diretório com o Makefile e execute o make all install.

### <span id="page-8-0"></span>**8. Seu ambiente de trabalho**

Seu shell é a parte mais importante do seu ambiente de trabalho. O shell é o que interpreta os comandos que você digita na linha de comando e, assim, se comunica com o restante do sistema operacional. Você também pode escrever scripts de shell, que consiste em uma série de comandos para serem executados sem intervenção.

Dois shells vêm instalados com o FreeBSD: csh e sh. O csh é bom para trabalho na linha de comando, mas os scripts devem ser escritos com sh (ou bash). Você pode descobrir qual shell você tem digitando echo \$SHELL.

O shell csh é bom, mas o tcsh faz tudo o que o csh faz e muito mais. Ele permite que você recupere comandos com as teclas de seta e edite-os. Ele completa os nomes dos arquivos com a tecla de tabulação (o csh usa Esc ) e permite alternar para o último diretório em que você estava com cd -. Também é muito mais fácil alterar seu prompt com tcsh. Ele torna a vida muito mais fácil.

Aqui estão os três passos para instalar um novo shell:

- 1. Instale o shell como um port ou um pacote, como faria com qualquer outro port ou pacote.
- 2. Use chsh para alterar seu shell para tcsh permanentemente, ou digite tcsh no prompt para alterar seu shell sem fazer login novamente.

8

Pode ser perigoso mudar o shell root para algo diferente de sh ou csh nas primeiras versões do FreeBSD e muitas outras versões do UNIX®; você pode não ter um shell funcionando quando o sistema o coloca no modo de usuário único. A solução é usar su -m para se tornar root, o que lhe dará o tcsh como root, porque o shell faz parte do ambiente. Você pode torná-lo permanente adicionando-o ao seu arquivo .tcshrc como um alias com:

alias su su -m

Quando o tcsh iniciar, ele lerá os arquivos /etc/csh.cshrc e /etc/csh.login, assim como o csh. Ele também lerá .login em seu diretório inicial e bem como o .cshrc, a menos que você forneça um .tcshrc. Isso pode ser feito simplesmente copiando .cshrc para .tcshrc.

Agora que você instalou o tcsh, você pode ajustar seu prompt. Você pode encontrar os detalhes na página de manual do tcsh, mas aqui está uma linha para colocar no seu .tcshrc que lhe dirá quantos comandos você digitou, que horas são e em qual diretório você está. Ele também produz um > se você for um usuário comum e um # se você for root, mas o tsch fará isso em qualquer caso:

set prompt = "%h %t %~ %# "

Isso deve ir no mesmo lugar que a linha de configuração do prompt existente, se houver, ou sob "if(\$?prompt) then" se não. Comente a linha antiga; você sempre pode voltar para ele, se preferir. Não se esqueça dos espaços e aspas. Você pode reaplicar as opções do .tcshrc digitando source .tcshrc.

Você pode obter uma lista das outras variáveis de ambiente que foram definidas digitando env no prompt. O resultado mostrará seu editor, pager e tipo de terminal padrão, entre possivelmente muitos outros. Um comando útil se você efetuar login de um local remoto e não puder executar um programa porque o terminal não é capaz é setenv TERM vt100.

### <span id="page-9-0"></span>**9. Outros**

Como root, você pode desmontar o CDROM com /sbin/umount /cdrom, retirá-lo da unidade, inserir outro e montá-lo com /sbin/mount\_cd9660 /dev/cd0a /cdrom assumindo que cd0a é o nome do dispositivo para sua unidade de CD-ROM. As versões mais recentes do FreeBSD permitem que você monte o CDROM apenas com /sbin/mount /cdrom.

Usar o sistema de arquivos ao vivo (live filesystem), o segundo dos discos do CDROM do FreeBSD, é útil se você tem espaço limitado. O que está no sistema de arquivos ao vivo varia de versão para versão. Você pode tentar jogar jogos do CDROM. Isso envolve o uso do lndir, que é instalado com o X Window System, para informar ao(s) programa(s) onde encontrar os arquivos necessários, pois eles estão em /cdrom em vez de em /usr e seus subdiretórios, onde são esperados. Leia man lndir.

# <span id="page-9-1"></span>**10. Comentários são bem-vindos**

Se você usou este guia, ficaria interessado em saber onde não ficou claro e o que foi deixado de fora que você acha que deveria ser incluído, e se foi útil. Meus agradecimentos a Eugene W. Stark, professor de ciência da computação da SUNY-Stony Brook, e John Fieber por seus comentários úteis.

Annelise Anderson, [andrsn@andrsn.stanford.edu](mailto:andrsn@andrsn.stanford.edu)